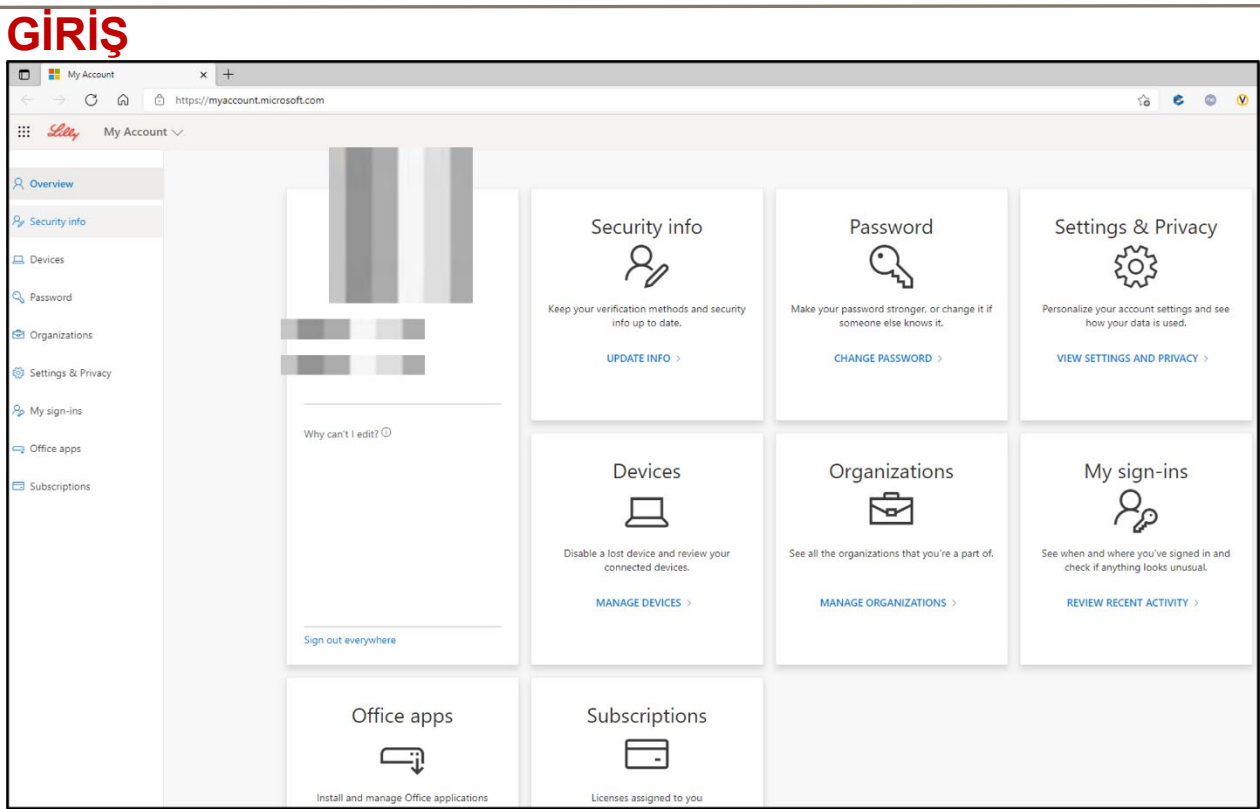

Bu belge, [https://myaccount.microsoft.com](https://myaccount.microsoft.com/) aracılığıyla erişilebilen Microsoft Hesabım portalında bulunan seçeneklere genel bir bakış sağlar. Hesabım portalı, güvenlik bilgilerinizi ve bağlı Lilly cihazlarınızı ayarlayıp yöneterek iş hesabınızı yönetmenize yardımcı olur.

## **GÜNCELLEME BİLGİSİ**

Çok faktörlü kimlik doğrulama (MFA) için doğrulama yöntemlerinizi ve güvenlik bilgilerinizi güncel tutmak için **Güvenlik bilgisi** altında bulunan **GÜNCELLEME BİLGİSİNİ** seçin. Oturum açma

yönteminizi/yöntemlerinizi eklemek, silmek veya değiştirmek için [Güvenlik Bilgilerinizi Güncelleme İş](https://sspr.lilly.com/assets/jobaids/en/Update_Security_Info.pdf) [Yardımı](https://sspr.lilly.com/assets/jobaids/en/Update_Security_Info.pdf) bölümündeki adımları izleyin.

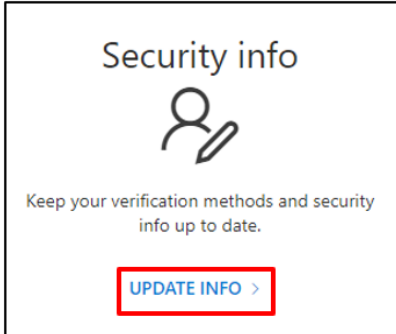

Lilly

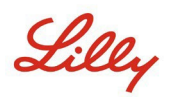

## **ŞİFREYİ DEĞİŞTİR**

Lilly şifrenizi yönetmek için **Şifre** bölümünün altında **ŞİFRE DEĞİŞTİR**'i seçin. Lilly şifrenizi hatırlıyorsanız ve hesabınızdan çıkış yapmadıysanız, Lilly şifrenizi kendiniz yönetmek için [Lilly Şifrenizi Değiştirme İş Yardımı](https://sspr.lilly.com/assets/jobaids/en/Change_Password.pdf) bölümündeki adımları izleyin.

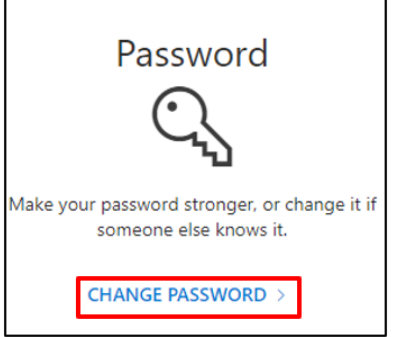

# **AYARLARI VE GİZLİLİĞİ GÖRÜNTÜLE**

Hesap ayarlarınızı kişiselleştirmek ve verilerinizin nasıl kullanıldığını görmek için **Ayarlar ve Gizlilik** bölümünün altında bulunan **AYARLARI VE GİZLİLİĞİ GÖRÜNTÜLE'**yi seçin.

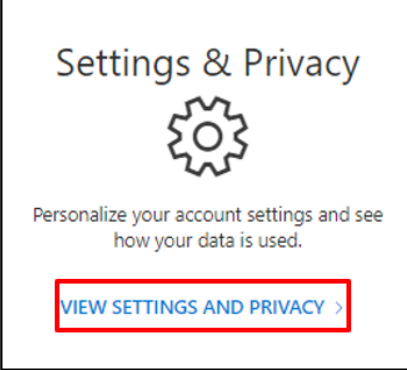

• **Dil ve Bölge (ön izleme)** altında içerik oluşturmak ve kullanmak için anladığınız ve kullandığınız dilleri ekleyerek **Tercih ettiğiniz dilleri** değiştirebilirsiniz.

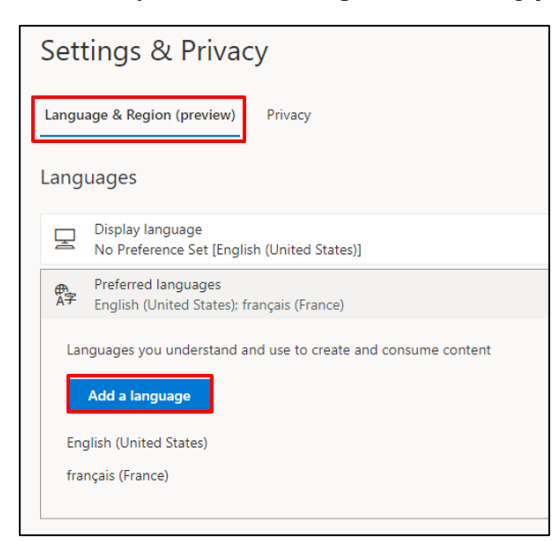

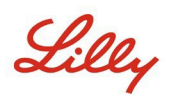

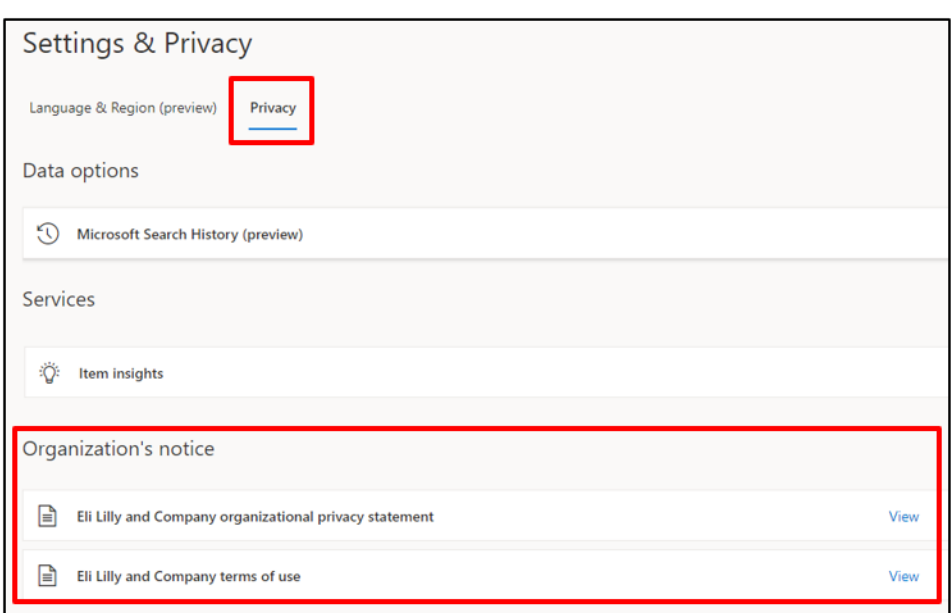

# **CİHAZLARI YÖNET**

Bağlı Lilly cihazlarınızı gözden geçirmek için **Cihazlar** altında bulunan **CİHAZLARI YÖNET**'i seçin. Telefonla Oturum Açma (Microsoft Authenticator), bir önceden talep hizmetidir. Lilly mobil cihazınızda (örn. iPhone, iPad) [Telefondan Oturum](https://collab.lilly.com/sites/ITPortal/Shared%20Documents/Forms/AllItems.aspx?id=%2Fsites%2FITPortal%2FShared%20Documents%2FPasswordless%2FHow%2Dto%2DDisable%2Dor%2DRemove%2DPhone%2DSign%2Din%2Epdf&parent=%2Fsites%2FITPortal%2FShared%20Documents%2FPasswordless&p=true) Açmayı devre dışı bırakmak/kaldırmak için Telefondan Oturum [Açmayı Devre Dışı Bırakma veya Kaldırma İş Yardımın](https://collab.lilly.com/sites/ITPortal/Shared%20Documents/Forms/AllItems.aspx?id=%2Fsites%2FITPortal%2FShared%20Documents%2FPasswordless%2FHow%2Dto%2DDisable%2Dor%2DRemove%2DPhone%2DSign%2Din%2Epdf&parent=%2Fsites%2FITPortal%2FShared%20Documents%2FPasswordless&p=true)da belirtilen adımları izleyin.

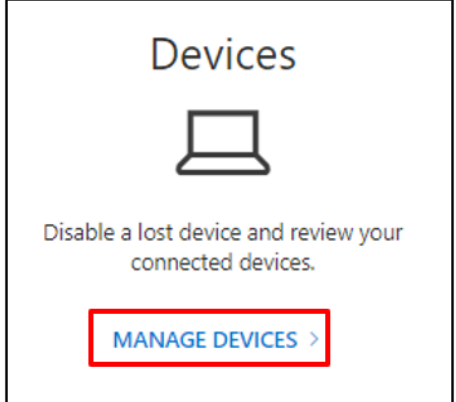

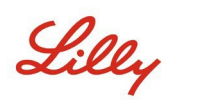

# **KURULUŞLARI YÖNET**

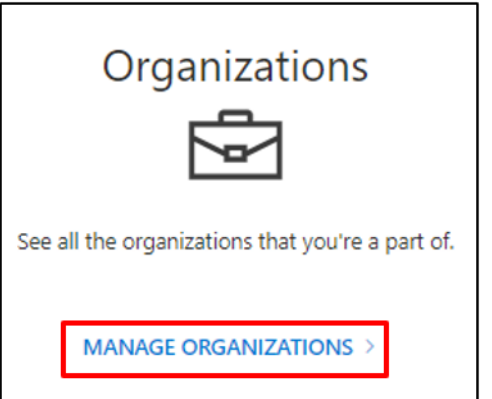

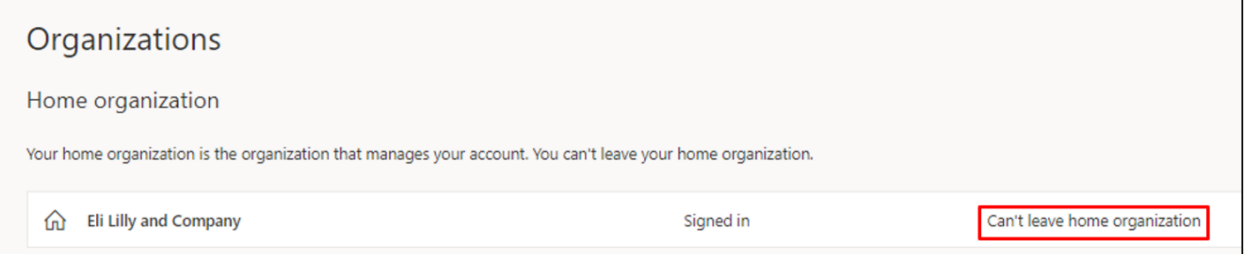

Ancak, aşağıdakileri yaparak artık birlikte çalışmadığınız kuruluşlardan ayrılabilirsiniz:

*1.* Ayrılmak istediğiniz kuruluşa göre **Kuruluştan ayrıl**'ı seçin. *Not: Bir kuruluştan ayrıldığınızda, o kuruluşun uygulamalarına ve kaynaklarına erişemezsiniz.*

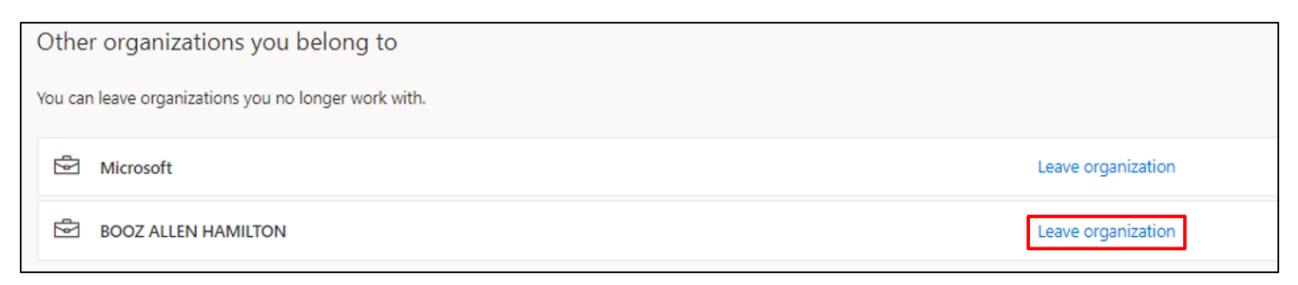

2. Sizden istendiğinde, **Ayrıl**'ı seçerek seçili kuruluştan yine de ayrılmak istediğinizi onaylayın.

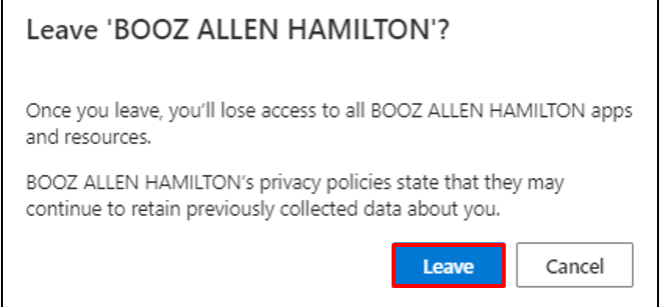

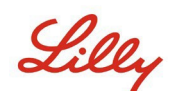

3. İşlem Başarılı açılır penceresi çıkınca **Tamam'**ı seçin. Kuruluştan başarılı bir şekilde ayrıldığınızı belirten ayrıca bir e-posta alacaksınız.

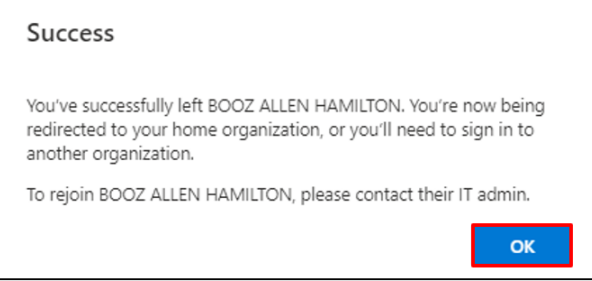

## **SON AKTİVİTEYİ İNCELE**

Ne zaman ve nerede oturum açtığınızı görmek için **Oturum açma işlemlerim** kısmının altında bulunan **SON ETKİNLİĞİ İNCELE**'yi seçin. Tüm oturum açma etkinlikleriniz görüntülenecektir. Herhangi olağan dışı bir durum görünüyorsa, **Tanıdık görünmüyor mu? seçeneğine tıklayabilirsiniz. Hesabınızı güvenli hale getirin; ayrıca** ekranda size bir öneri sunulacaktır. Ancak bir etkinliğin size ait olmadığından eminseniz, bu [talimatı](https://sspr.lilly.com/assets/jobaids/en/Change_Password.pdf) izleyerek Lilly parolanızı değiştirmelisiniz.

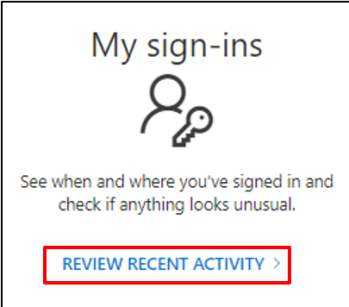

### **OFFICE UYGULAMALARI VE ABONELİKLER**

Office uygulamalarını yüklemek ve yönetmek için ve ayrıca size atanan lisansları görmek için bir seçenek göreceksiniz, lütfen dikkate almayın. Bu bilgiler yalnızca bilgilendirme amaçlıdır ve yalnızca portal yöneticilerini ilgilendirir.

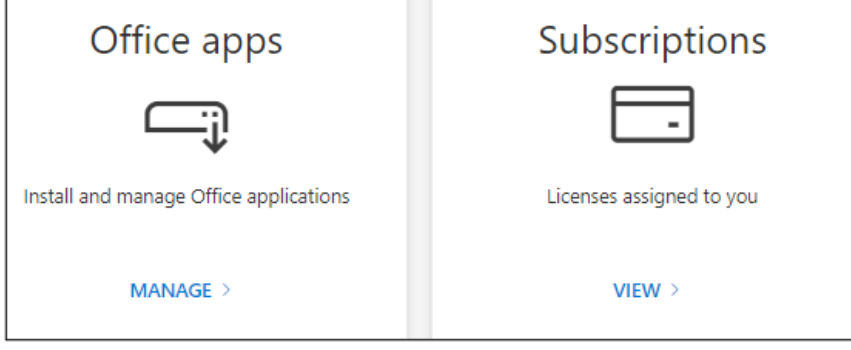

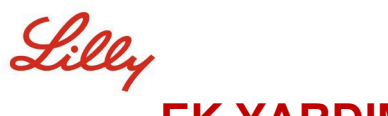

#### **EK YARDIM**

Lütfen yardım için bu [Sıkça Sorulan Soruları](https://sspr.lilly.com/faq) ve/veya *İş Yardımlarını* inceleyin. Sorunuzun ele alındığını görmüyorsanız, bunu [Yammer'daki Kimlik Hizmetlerini Kabul Etme topluluğuna](https://www.yammer.com/lilly.com/#/threads/inGroup?type=in_group&feedId=77902962688) göndermenizi öneririz.

SSS'lerde veya İş Yardımlarında ele alınmayan teknik yardım için, bir olay açmak ve olayı **MFA-SUPP-GLB** kuyruğuna atamak için lütfen yerel BT Hizmet Masanızla iletişime geçin.